## **LACUNY Mobile Technologies Roundtable Using Drupal for Database Subscription Management Junior Tidal [jtidal@citytech.cuny.edu](mailto:jtidal@citytech.cuny.edu)**

## **Feb. 11, 2013**

Based on the work of Leo Klein [\(http://chicagolibrarian.com/node/262\)](http://chicagolibrarian.com/node/262), the City Tech library uses Drupal, a modular content management system, to manage our electronic resources. This includes using the **Taxonomy** core module and the two custom modules: **Views (**<http://drupal.org/project/views>**)** and the **Content Creation Kit**, or CCK [\(http://drupal.org/project/cck\)](http://drupal.org/project/cck).

Subject is a flat yogabulary You may organize the terms in the Subject yogabulary by of a term, click the edit link next to the term.

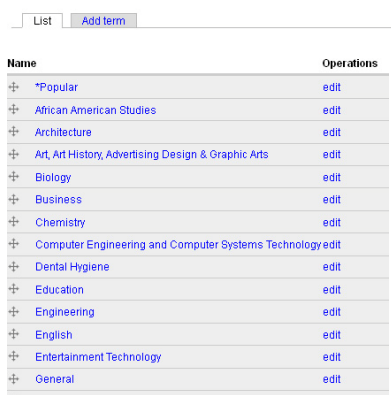

The Taxonomy core module is used to organize through metadata or tags. This is the page from the Drupal backend with the different terms used for our subject pages [\(http://library.citytech.cuny.edu/research/AtoZ\)](http://library.citytech.cuny.edu/research/AtoZ). The module is flexible enough so we can add additional subject terms (see left).

The library also uses another module for eResource types, such as eBooks, trial versions, and forms of media.

This module is essential for exporting resources to the library's mobile site (see reverse page).

The CCK module allows you to create your own types of content. Instead of webpages, we can create a piece of content that represents an electronic resource. We can add information such as the resource's name, URL, mobile URL, or even dates of when it was entered into Drupal (see right).

E-resources can be added, deleted, or modified through the CCK forms. The e-resources librarian can fill out the form and immediately see that the new information has been added to the site. This is then stored into Drupal's MySQL database.

This information can be then be used through the Views. Views is a custom module that can be used to send queries to your MySQL database.

## Home > Admirater > Content management > effectourie > < Edit Manage fields Display fields

Database URL with proxy | Description | End Date | iTunes or Android Market L

<sup>(1)</sup> Add fields and groups to the content type, and arrange them on content display and input for You can add a field to a group by dragging it below and to the right of the group.

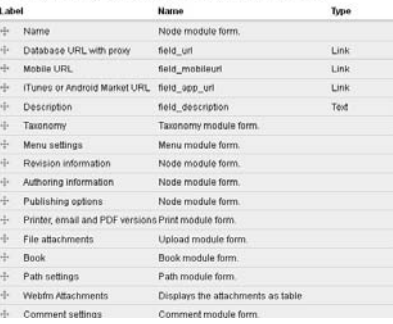

Views can then arrange this information into a functioning, readable format such as a webpage.

|                        | View database_descriptions, displaying items of type Node.                                                                               |   |                                                                                                    | Export | Clone | View "Page" |
|------------------------|----------------------------------------------------------------------------------------------------|---|----------------------------------------------------------------------------------------------------|--------|-------|-------------|
|                        | <b>Defaults</b> Default settings for this view.                                                                                          |   |                                                                                                    |        |       |             |
|                        | <b>View settings</b>                                                                                                    |   | <b>Relationships</b>                                                                                                    | $+1+$  |       |             |
| $\checkmark$           | Description/Tag: None                                                                                                    |   | None defined                                                                                                    |        |       |             |
|                        | <b>Basic settings</b>                                                                                                    |   | <b>@</b> Arguments                                                                                                    | $+1+$  |       |             |
| Add display<br>Analyze | Name: Defaults<br>Title: Databases A to Z<br>Style: Unformatted                                                                          | 淼 | Global: Null<br>Taxonomy: Term                                                                                                    |        |       |             |
|                        | Row style: Fields                                                                                                    | 淼 | $@$ Fields                                                                                                    | $+1+$  |       |             |
|                        | Use AJAX: No<br>Use pager: Mini<br>Items per page: Unlimited<br>More link: Yes<br>Distinct: Yes<br>Access: Unrestricted<br>Caching: None |   | Content: Database Title, as link (default)<br>Content: Mobile URL Label, as link with label<br>as title<br>Content: Descriptio Default<br>Node statistics: Total views Total views<br>Customfield: PHP code |        |       |             |
|                        | Exposed form in block: No<br>Header: PHP code                                                                                            |   | <b>© Sort criteria</b>                                                                                                    |        |       | $+1+$       |
|                        | Footer: None<br>Empty text: None                                                                                                    |   | Node: Title asc                                                                                                    |        |       |             |
|                        | CSS class: None<br>Theme: Information                                                                                                    |   | $•$ Filters                                                                                                    |        |       | $+1+$       |
|                        |                                                                                                    |   | Taxonomy: Term exposed                                                                                                    |        |       | 爺           |

*Views configuration for City Tech's e-resources page.*

Views is a laborious module to use. However, the configuration that City Tech uses is available upon request. Additionally, there are numerous tutorials on using Views.

This particular Views configuration displays some of the content information from the taxonomy and CCK created eResources, such as the title, URL, and mobile URL. Invisible content such as anchor tags are inserted through PHP code. Both of these are selected through the "Fields" category, which determines what information is queried from the database. The "Filters" category restricts queries to particular Taxonomy. When exposed, this creates a drop down menu that the user can use to filter results even further on the finished page.

Views is used to configure out eBooks page as well. Currently, this is parsed into our mobile website running on Drupal 7, using a PHP script and parser library. When new eBook resources are added to the library website, these resources can be found on the mobile site. This reduces redundancies and maintenance. Unfortunately, this also makes the mobile site dependent on the desktop site. If the eBooks pages goes down or the site goes down, that information will not appear on the mobile site.

Instructions and development of creating a parser script can be found here [http://journal.code4lib.org/articles/7294.](http://journal.code4lib.org/articles/7294) This does not necessarily restrict parsing to eBooks. A script is in development to create a page for mobile-friendly eResources.